# **Alcatel**

F860 VOICE / F860 VOICE DUO / F860 VOICE TRIO

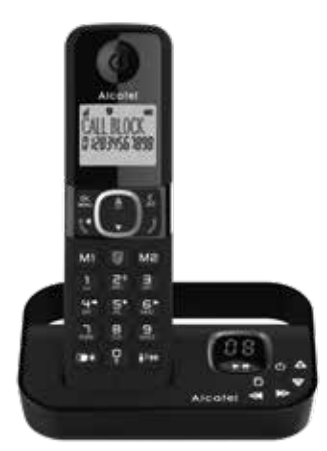

Um die Eintragung dieser Nummer in die Sperrliste zu bestätigen, drücken Sie dann . WICHTIG: Wenn Sie nicht bestätigen, wird die Nummer nicht auf die Sperrliste gesetzt und

der nächste Anruf wird normal durchgestellt. **1.1. Modus MANUELL aktivieren**

ODER

3. Drücken Sie <  $_{\text{MEN}}^{\text{OK}}$  > und dann <  $_{\text{NT}}^{\text{A}}$  > oder <  $\blacktriangledown$  >, um **EINTRAG NEU** auszuwählen. Geben Sie die zu sperrende Rufnummer ein, drücken Sie <  $_{\text{MEN}}^{\text{CK}}$  >, um zu diese speichern. HINWEIS: Es gibt zwei weitere Möglichkeiten, um Rufnummern für eingehende und

LCD-Display angezeigt.

**1.2. Rufnummern zur Sperrliste hinzufügen**

Im Standby-Modus:

Drücken Sie < MENU >, um die ausgewählte Nummer anzuzeigen. Drücken Sie dann < >, um sie in der Sperrliste zu speichern.

Drücken Sie < $_{\text{MENJ}}^{\text{OK}}$ >, um die ausgewählte Nummer anzuzeigen. Drücken Sie dann < OK > um sie in der Sperrliste zu speichern.

ausgehende Anrufe in der Sperrliste einzutragen:

1. Von eingehenden Rufnummern

- Drücken Sie < > und dann < > oder < >, um **ANRUFLISTE** auszuwählen, oder

Drücken Sie <  $_{\text{MENU}}^{\text{DK}}$  > und dann <  $_{\text{MPS}}^{\text{A}}$  > oder <  $\blacktriangledown$  >, um einen Eintrag in der Anrufliste

Drücken Sie <  $_{\text{MENU}}^{\text{OK}}$ > und dann <  $_{\text{LT}}^{\text{A}}$ > oder <  $\blacktriangledown$ >, um die Option **ZU BLIST** auszuwählen.

Halten sie die taste <  $\star$  > gedrückt, und dann < $\blacktriangledown$  > oder <  $\bigoplus$  >, um den Eintrag der

Drücken Sie <  $_{\text{MEN}}^{0K}$  > und dann <  $_{\text{MPS}}^{\text{A}}$  > oder <  $_{\text{WPS}}$  >, um die Option **ZU BLIST** auszuwählen.

2. Drücken Sie <  $\frac{dR}{dN}$  und dann <  $\frac{A}{M}$  > oder <  $\blacktriangledown$  >, um **AENDERN** auszuwählen. Drücken Sie dann < $\overleftrightarrow{B}$ > oder < $\overleftrightarrow{P}$ >, um die zu bearbeitende Nummer zu wählen. Drücken Sie daraufhin <  $R_{MEN}^{DK}$  >, um sie zu bearbeiten und dann <  $R_{MEN}^{DK}$  >, um die

2. Drücken Sie < $_{\text{MEN}}^{\text{OK}}$ > und dann < $_{\text{CT}}^{\text{A}}$ > oder < $\blacktriangledown$ >, um LOESCHEN auszuwählen. Drücken Sie dann  $\langle \bigoplus_{n=1}^{\infty}$  oder  $\langle \bigoplus_{n=1}^{\infty}$  um die zu löschende Nummer auszuwählen.

2. Drücken Sie <  $\frac{CK}{M}$  > und dann <  $\frac{A}{M}$  > oder <  $\blacktriangledown$  >, um **ALLES LOESCH** auszuwählen.

Drücken Sie <.0K > zur Bestätigung. **1.4.2. Alle Nummern aus Sperrliste löschen**

auszuwählen.

2. Von ausgehenden Rufnummern

Wahlwiederholungsliste auszuwählen.

**1.3. Rufnummern in der Sperrliste bearbeiten**

Im Standby-Modus:

1. Wiederholen Sie Schritt 1 und 2 aus Abschnitt 1.2.

Änderungen zu speichern.

**1.4. Rufnummern aus der Sperrliste löschen 1.4.1. Eine Rufnummer aus der Sperrliste löschen**

Im Standby-Modus:

Im Standby-Modus:

1. Wiederholen Sie Schritt 1 und 2 aus Abschnitt 1.2.

 Daraufhin wird **BESTAE.?** angezeigt. Drücken Sie dann < RS > zur Bestätigung. **2. Automatischer Anrufsperre-Modus**

Wiederholen Sie Schritt 1 und 2 aus Abschnitt 1.2.

**2.1. Nur VIP**

In diesem restriktiven automatischen Modus werden nur Anrufe mit Rufnummern, die in Ihrem Telefonbuch als VIP registriert sind, durchgestellt und lassen Ihr Telefon klingeln.

Nach dem ersten Einschalten (Anschluss der Basissation an das Netz) erscheint der Willkommensmodus (Land) auf dem Display (Fig.1).

Stecken Sie das Mobilteil auf die Basisstation und laden Sie das Mobilteil vor der Erstinbetriebnahme 15 Stunden Jang auf.

Nerwenden Sie nur den mitgelieferten Netzadapter und Akkus mit genau denselben

Spezifikationen wie die mitgelieferten Akkus. Mobilteil Überblick

## OK / Hauptmenu

Zurück zur vorherigen Menüoption / internen Anruf tätigen 3 & 4 Navigator

- Auflegen / Verlassen des Menüs
- $\#$ Taste Drücken Sie Die Taste: um  $\leftrightarrow$  einzufügen. Im Ruhemodus:
- Halten Sie die Taste gedrückt, um die Anrufliste aufzurfen. **0 Taste -** im Vorwähl-/Nummernbearbeitungmodus: Drücken und halten,
- um eine Pause einzufügen. \* Taste - Drücken Sie die Taste, um \* einzufügen. Im Ruhemodus:
- **M1, M2 Taste Im** Ruhemodus / Während eines Anrufs: Drücken Sie die Taste, Halten Sie die Taste gedrückt, um die Wahlwiederholungslite aufzurufen.
- um die im Kurzwahlspeicher gespeicherte Nummer zu wählen.
- kev\*\* Im Stand-by-Modus: direkter Zugang zum Anrufsperre-Menü. Um Anrufe zu blockieren, muss der CLIP Service (Anzeige der Rufnummer des Anrufers) abonniert werden. Setzen Sie sich mit Ihrem Festnetzanbieter in Verhindung

#### 11. Abheben/Freisprechen / Freisprecheinrichtung

\*In Abhängigkeit von der technischen Verfügbarkeit und einem Abonnement bei Netzbetreiber.

#### **Basisstation-Überblick**

 $12 \in \mathbb{Q}$ Drücken Sie diese Taste, um Ihr Mobilteil anzurufen oder anzumelden.

- $13. \Delta$ Während der Wiedergabe der Nachricht die Lautstärke erhöhen (+).
- 14 **Nachrichtenanzeige für Anrufbeantworter**<br>OF-> -- Der Anrufbeantworter ist AUS
	- 0n-> XX Der Anrufbeantworter ist AN, wobei XX für die Anzahl der Nachrichten im TAM-Speicher steht  $0<sup>0</sup>$ Stetig AN: Keine Sprachnachrichten im TAM
	- Blinkt: Es sind XX neue Sprachnachrichten eingegangen, wobei XX ein  $XX$ Wert zwischen 01 bis 59 ist
- $Z\bar{Z}$ Stetig AN: Es sind ZZ alte Sprachnachrichten im TAM-Speicher vorhanden (keine neuen Sprachnachrichten)
- $XX/FF$ XX und EE blinken alternativ: Es sind XX neue Sprachnachrichter eingegangen, wobei XX ein Wert zwischen 01 und 59 ist und der TAM-
	- Speicher voll ist  $FF$ FF blinkt: TAM-Speicher ist voll und es gibt keine neuen Nachrichten. Im TAM-Speicher werden nur alte Nachrichten gespeichert
	- XX und blinken abwechselnd: Die Uhrzeit ist nicht eingestellt und es  $-./XY$ sind XX neue Sprachnachrichten eingegangen, wobei XX ein Wert zwischen 01 und 59 ist
	- - blinkt: Die Uhrzeit ist nicht eingestellt und im TAM-Speicher sind  $\sim$   $\sim$ nur alte Sprachnachrichten vorhanden (keine neuen Sprachnachrichten)
	- Stetig AN: Wiedergabe der aktuell XX eingegangenen alten Nachricht **XX** Blinkt: Wiedergabe der aktuell XX eingegangenen neuen Nachricht
	- $A1/A2$ Stetig AN: Wiedergabe der aktuell ausgehenden Nachricht (OGM), wobei es sich bei A1 um die OGM Annehmen & Aufzeichnen und bei A2
	- um die OGM Nur Annehmen handelt XX/An XX und An blinken abwechselnd: Die XX neu eingehende Nachricht
	- wird jetzt aufgezeichnet. An weist darauf hin, dass die eingehende Nachricht aktuell aufgezeichnet wird Blinkt: Aktueller Fernzugriff  $rA$
	- $\overline{1}x$ Stetig AN: Hinweis auf die aktuelle Lautstärke, wobei X ein Wert
	- zwischen 1 und 8 (nicht zyklisch) ist
	- $15.$  ለ .<br>Drücken, um den Anrufbeantworter einzuschalten Erneut drücken, um den Anrufbeantworter auszuschalten
	- $16 \rightarrow \blacksquare$ Drücken, um die Nachricht abzuspielen
	- Erneut drücken, um die Wiedergabe der Nachricht zu beenden 17  $\rightarrow$
	- Drücken, um die aktuelle Nachricht zu überspringen und die nächste Nachricht abzuspielen
	- Ó 18. Einmal drücken, um die Nachricht während der Wiedergabe zu löschen Gedrückt halten, um alle Nachrichten zu löschen
	- Hinweis: Neue Sprachnachrichten werden nicht gelösch
	- $\blacktriangleleft$  $19.$ Drücken, um die aktuelle Nachricht erneut abzusnielen
	- Zweimal drücken, um zur vorhergehenden Nachricht zurückzuspringen  $20.$  $\overline{\mathbf{v}}$
	- Lautstärke während der Wiedergabe der Nachricht reduzieren (-)
	- Display-Symbole
	- Signalisiert, dass die Anrufsperre aktiviert ist.
	- **Com**: Der Akku ist voll geladen.
	- Der Akku soll geladen werden.
	- Zeigt an, dass ein Anruf stattfindet oder blinkt wenn es einen eingehen Anruf gibt.
	- CO Zeigt an, dass eine neue Sprachnachricht empfangen wurde.
	- ap Zeigt an, dass ein neuer Anruf empfangen wird\*.
	- $\cap$ Zeigt an, dass der Wecker eingestellt ist.
	- 2eigt an, dass eine neue Sprachnachricht empfangen wurde.
	- Zeigt an, dass die Freisprechfunktion verwendet wird.  $\blacksquare$
	- Zeigt an, dass der Rufton ausgeschaltet ist  $\mathbf{v}$
	- Zeigt an, das sich das Mobilteil in Reichweite der Basisstation befindet. Verschwinden, wenn sich das Mobilteil außerhalb der Reichweite der d. Basisstation befindet oder nicht in der Basisstation registriert ist.

# **Verwendung Thres Telefons**

- Anruf beanworten and beender
- $\cdot$   $\mathcal{R}^4$  oder  $\mathcal F$
- **Anrufen**
- t<sup>4</sup> vor oder nach Sie die Nummer wählen
- Anrufen mit der Wahlwiederholungslite: Drücken und halten:  $\star$  /  $\stackrel{A}{\leftrightarrow}$  oder  $\blacktriangledown$  /  $\blacktriangledown$ .
- Anrufen mit der Anrufliste: Drücken und halten  $\pm$  /  $\stackrel{\triangle}{\bullet}$  oder  $\overline{\bullet}$ / $\stackrel{\triangle}{\bullet}$ Hinweis: Diese Funktion steht zur Verfügung, wenn Sie den Anruferkennungsdienst
- vom Netzbetreiber abonniert haben.
- Wählen mit den Direktspeichertasten: Drücken Sie die Taste M1, M2; Drücken und halten Sie Taste 1 oder Taste 2 oder Taste 3 im Standby-Modus, um die Direktspeichernummer anzurufen.
- Anrufen mit dem Telefonbuch:  $A \wedge A$  oder  $\nabla / \mathbf{C}$
- Während eines Anrufs: Drüken <a>
Um Freisprechen zu aktivieren oder deaktivieren
- Interne Verbindung mit einem anderen Mobilteil
- Wenn nur zwei Mobilteile in der Basisstation registriert sind:  $C_{NT}$
- Wenn mehr als 2 Mobilteile registriert sind:  $\frac{C}{NT}$  /  $\frac{A}{NT}$  oder  $\blacktriangledown$  drücken und Mobilteil Nummer eingeben / OK
- Um alle registrierten Mobilteile anzurufen:  $\frac{C}{NT}$  /  $\frac{A}{NT}$  oder  $\blacktriangledown$  RUFE ALLE zu wählen /  $\frac{DK}{MENU}$ . Dreierkonferenz führen
- Während des Telefonats
- Drücken Sie OK um INTERN zu wählen.
- Drücken Sie DK , A oder  $\blacktriangledown$  um das gewählte Mobilteil zu wählen / DK
- Drücken Sie ( auf dem angerufenen Mobilteil, um eine interne verbindung berzustellen
- Drücken und halten Sie \* auf dem anrufenden Mobilteil, um das konferenzgespräch
- brucker un

# Telefonbuch: 100 Einträge

# Neuen Telefonbucheintrag hinzufügen

 $\frac{OK}{MEN}$  oder  $\nabla$ um TELEFONBUCH zu wählen / $^{OK}_{MEN}$  /  $^{OK}_{MEN}$ /um EINTRAG NEU zu wählen / $^{OK}_{MEN}$  $\frac{V_{\text{EMU}}}{V_{\text{EMU}}}$ / Up oder  $\blacktriangleright$  and Telectron ( $\frac{V_{\text{EMU}}}{V_{\text{EMU}}}$  / um die Nummer einzugeben/ $\frac{V_{\text{EMU}}}{V_{\text{EMU}}}$ /  $\frac{V_{\text{EMU}}}{V_{\text{EMU}}}$  ( $\frac{V_{\text{EMU}}}{V_{\text{EMU}}}$  and die Nummer in der VIP-Liste oder  $\blacktriangle$  mu normalen Kontaktlistezu specichern. Hinweis: Am Ende des Namens des VIP-Eintrags erscheint "!"

## Einstellen der Direktspeichernummer (Taste 1 und 2 und 3)

- 
- **M** /  $\vec{\nabla}$  oder um **M1** oder **M2** zu wähl en : **M1** oder **M2**:  $\frac{\partial \mathcal{K}}{\partial \mathcal{M}}$  / um den Namen einzugeben  $\frac{X}{N}$  um die Nummer einzugeben /  $_{N}^{OK}$  /  $\bigoplus_{N}^{AN}$  oder  $\nabla$  Melodie waehl /  $_{N}^{OK}$  um die  $\frac{NK}{MEN}$  oder  $\nabla$  um **MT-EINSTEL.** zu wählen /  $\frac{OK}{MEN}$  /  $\frac{AK}{M}$  oder  $\nabla$  um **DIREKTWAHL** /  $\frac{OK}{MEN}$  /
- Nummer in der VIP-Liste oder  $\frac{C}{NT}$  um die Nummer in der normalen Kontaktlistezu specichern. **Taste 1** oder Taste 2 oder Taste 3: <sup>OK</sup> / um die Nummer einzugeben / <sup>OK</sup> ... Bei Duo- und Trio-Modellen sind das Telefonbuch, die Anrufliste und die im Telefon gespeicherte Wahlwiederholung allen Mobilteilen gemeinsam.

#### Telefoneinstellungen

Antwortmodus einstellen

OHNE AUFZ / OK

- Thr Telefon verfügt über eine Reihe von Einstellungen, die Sie nach Wunsch verändern können. Drücken Sie: "BK. - Um das Mobilteil einzustellen ( Name, Melodie, Sprache (Table 1),....): A oder  $\blacktriangledown$  um
- MT-EINSTEL. zu wählen / JR
- Ändern des System-PIN-Codes, Registrierung, Ihres Telefons zurücksetzen:  $\frac{A}{U}$ oder  $\blacktriangledown$ um BS-EINSTEL, zu wählen / ....

-  ${}_{\text{WEN}}^{OK}$  /  $\Delta$  oder  $\nabla$  um ANRUFBEANTW. auszuwählen /  ${}_{\text{WEN}}^{OK}$  /  $\Delta$  oder  $\nabla$  um AB EIN/

 $\bullet$   $\mathbb{R}^{\mathbb{K}}_{\text{new}}/\bigtriangleup$  oder  $\blacktriangledown$  um ANRUFBEANTW.  $/\mathbb{R}^{\mathbb{K}}_{\text{new}}$  auszuwählen  $/\bigtriangleup$  oder  $\blacktriangledown$  um AB EINST.  $\sqrt{\frac{6K}{MEN}}$ /um ANTWORTMODUS /  $\frac{6K}{MEN}$  auszuwählen /  $\triangle$  oder  $\nabla$  um MIT AUFZ, oder

-  ${}_{\text{MEN}}^{\text{OK}}$  /  $\Delta$  oder  $\nabla$  um ANRUFBEANTW. /  ${}_{\text{MEN}}^{\text{OK}}$  auszuwählen /  $\Delta$  oder  $\nabla$  um AB EINST.

OHNE AUFZ. auszuwählen /  $_{\text{WENU}}^{\text{CKM}}$  /  $\Delta$  oder  $\nabla$  um NACHR.AUFZ. /  $_{\text{WENU}}^{\text{CKM}}$  auszuwählen

 $\sim$   $^{~\text{OK}}_{\text{MENU}}$  /  $\Delta$  oder  $\nabla$  um ANRUFBEANTW, auszuwählen /  $^{~\text{OK}}_{\text{MENU}}$  / um NACHR HOEREN  $^{~\text{OK}}_{\text{MENU}}$ 

- Während der Nachrichtenwiedergabe können Sie  $_{\text{MENU}}^{\text{OK}}$ , und danach  $\spadesuit$  oder  $\blacktriangledown$  drücken,

um Optionen auswählen. Wählen Sie dann LOSCHEN, um die aktuelle Nachricht zu

 $\cdot$   $_{\text{WEM}}^{\text{DK}}$  /  $\Delta$  oder  $\nabla$  um ANRUFBEANTW. /  $_{\text{WEM}}^{\text{DK}}$  auszuwählen /  $\Delta$  oder  $\nabla$  um AB EINST.

- Festnetznummer wählen / während der Anrufbeantworter die Willkommensnachricht

abspielt, \* und den Fernzugriffscode eingeben (Master-Pincode 0000).

Mit den Ferngriff-Funktionen können Sie Folgendes ausführen::

auszuwählen /  $_{\text{WEN}}^{\text{OK}}$  um ANTW VERZOEG aufzurufen /  $\triangle$  oder  $\nabla$  um 2 – 8 RUFTOENE

 $1.0K$ ,  $1.0K$  ansagen  $1.0K$  auszuwählen  $1.4$  oder  $\blacksquare$  um MIT AUFZ, oder

um mit der Aufzeichnung zu beginnen / MENL um die Aufzeichnung zu beenden.

AUS auszuwählen " K. / A oder vum EIN oder AUS auszuwählen / " K.

 auszuwählen. **2.2. Nur Kontakte**

In diesem weitgehend automatischen Modus werden nur Anrufe von Kontakten, die in Ihrem Telefonbuch registriert sind (normal und VIP), durchgestellt und lassen Ihr Telefon klingeln.

Modus) auszuwählen.

**3. Modus zum Sperren anonymer Anrufe**

Drücken Sie < OK >

Mit dieser Funktion können Sie Anrufe sperren, bei denen keine Rufnummer auf Ihrem Telefon angezeigt wird. Sie kann unabhängig von den vorherigen Aufrufsperrmodi aktiviert

- Im Standby-Modus:
- 1. Wiederholen Sie Schritt 1 und 2 aus Abschnitt 3.1. 2. Drücken Sie <  $\frac{a}{n}$  > und dann <  $\frac{A}{n}$  > oder <  $\blacktriangledown$  >, um **ALLE** auszuwählen.
- Drücken Sie dann < OK > zur Bestätigung.
- 3. Unten auf der LCD-Anzeige wird  $\langle \bullet \rangle$  angezeigt.

oder deaktiviert werden.

#### **KONFORMITÄT**

Hiermit erklärt ATLINKS EUROPE , dass der Funkanlagentyp DECT der Richtlinie 2014/53/EU entspricht. Der vollständige Text der EU-Konformitätserklärung ist unter der folgenden Internetadresse verfügbar: www.alcatel-home.com 10mW mittlere leistung pro Kanal

Maximale Ausgangsleistung (Netzwerkendstelle): 24dBm Frequenzbereich: 1880-1900MHz

Dieses Telefon ist mit der Funktion Smart Call Block\* ausgestattet. Mit dieser Funktion können Sie unerwünschte Anrufe vermeiden, indem Sie die nur bestimmte Rufnummern

 $\frac{1}{2}$   $\frac{1}{2}$  oder  $\blacktriangledown$  um ANRUFBEANTW. auszuwählen /  $\frac{1}{2}$  and  $\blacktriangle$  oder  $\blacktriangledown$ um AB EINST.

auszuwählen /  $_{\text{MFM}}^{\text{OK}}$  /  $\triangle$  oder  $\nabla$  um AB-SPRACHE auszuwählen /  $_{\text{MFM}}^{\text{OK}}$  /  $\triangle$  oder  $\nabla$ 

zulassen, bei denen Ihr Telefon klingelt.

Einstellung Erläuterungen

**AUS** 

**CONTAKTE** 

**VIPS** 

Die Smart Call Block-Funktion ist in diesem Telefon standardmäßig **AUS**, aber Sie können sie über Ihre Telefoneinstellungen aktivieren, wie in den folgenden Abschnitten erläutert wird. \*Für die Nutzung dieser Funktion ist ein Abonnement des Dienstes zur Identifizierung des

ANRUFSPERRE IN DER ÜBERSICHT

ierbei handelt es sich um den Standardmodus.

stgangene Anrufe (zum Aktivieren siehe Teil 2.1).

Die Anrufsperrfunktion (alle Anrufe mit Rufnummern sperren) ist deaktivier

wurden, werden nicht durchgeschaltet, und das Telefon klinge

.<br>nmarn könnan dar Lista hinzugafügt wardan, währand das Talafon

lingelt. Alle Anrufe von Kontakten, die in Ihrem Telefonbuch registriert sing

B ZULASSEN angezeigt, es sei denn, Sie haben ungelesene Nachrichten/

n diesem zweiten automatischen Modus werden nur Anrufe von Kontakte<br>ie in Ihrem Telefonbuch als VIP registriert sind, durchgestellt und führen

elefon nicht. Wenn dieser Modus gewählt wird, wird VIP OK auf dem LCD.

um Klingeln Ihres Telefons. Bei ieder anderen Rufnummer klingelt das

.<br>Mit dieser zusätzlichen Funktion können Sie Anrufe sperren, die nicht mit

iner Nummer verbunden sind (d. h. Anrufe mit unterdrückter Nummer,<br>iternationale Anrufe usw.). Diese Option kann zusätzlich zu den vier

ensom manne roman ansert novas generale mannet prince in Standby-Modus angezeigt, es sei denn, Sie haben ungelesen<br>Nachrichten/entgangene Anrufe (zur Aktivierung siehe Teil 2.2)

orhergehenden aktiviert werden (zur Aktivierung siehe Teil 2)

on norman as.<br>nn dieser Modus gewählt wird, wird im Standby-Modus auf der LCD-Anzeig

.<br>Die Anrufsnerrfunktion ist aktiviert. Rufnummern, die in die Snerrliste

informment konnen der Eiste mitzugerugt werden, wannend das<br>ingelt und/oder nach einem Anruf (zur Aktivierung siehe Teil 1). n<br>diesem automatischen Modus wird jede Rufnummer, die nicht in Ihrem<br>elefonbuch registriert ist, automatisch gesperrt, sodass Ihr Telefon nicht

Anrufers bei Ihrem Telefondienstanbieter erforderlich.

aufen normal ab.

to um Thre bevorzugte Sprache auszuwählen / ....

Einstellung des Anrufbeantworters Mobilbetrieb des Anrufbeantworters Den Anrufbeantworter ein- und ausschalten

Aufzeichnen einer individuellen Ansage

Wiedergabe und Löschen von Nachrichten

oder SPARMODUS auszuwählen / MENU

Nachrichten aus der Ferne abhören

um die Wiedergabe zu starten.

löschen.

Verzögerter Ruftor

Nachrichten wiedergeber

Nachricht überspringen

nrufbeantworter einschalten

Anrufbeantworter ausschalten

Ansage-Sprache einstellen

**1. Manueller Anrufsperrmodus**

Die manuelle Anrufsperre ist die einfachste Option. Wenn Sie in den Einstellungen für die Anrufsperre ON (Ein) gewählt haben, werden alle in Ihrer Sperrliste registrierten Rufnummern gesperrt. Sie können jederzeit Nummern dieser Liste hinzufügen bzw. aus

dieser löschen.

**So können Sie einen eingehenden Anruf sperren:**

Wenn das Telefon klingelt, drücken Sie, bevor Sie das Gespräch annehmen die Taste . Dadurch wird der Anruf beendet und Sie haben die Möglichkeit, die Rufnummer mit einem

Klick in die Sperrliste einzutragen.

Nachricht wiederholen 4

Diese Taste betätigen

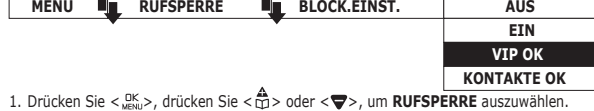

**KOI** 

**KO** 

2. Drücken Sie < $_{\text{MEN}}^{\text{DK}}$ >, drücken Sie < $_{\text{MPS}}^{\overrightarrow{\text{A}}}$ > oder < $\overrightarrow{\text{Q}}$ >, um **BLOCK.EINST.** auszuwählen. 3. Drücken Sie <  $\frac{OK}{M^{2}}$  und dann <  $\frac{AN}{M^{2}}$  oder <  $\blacktriangledown$  >, um (Automatischer Modus)

**Kurzanleitung Start Up Guide**

www.alcatel-home.com

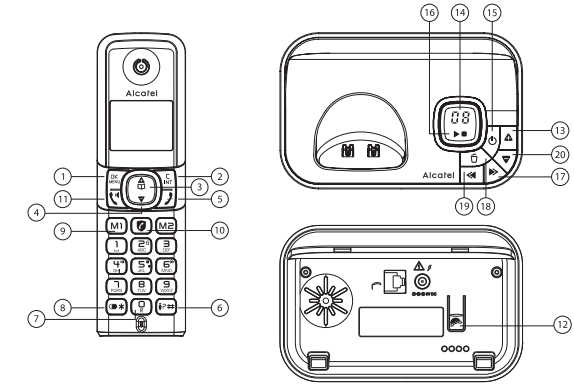

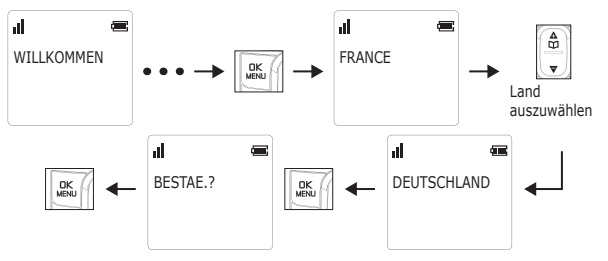

**Fig.1: Willkommensmoduls; Land und Spracheinstellungen** 

Bei falscher Auswahl beachten Sie bitte die Tabelle 1.

#### **DEUTSCH**

Vorbereitung vor der ersten Nutzung

#### **Installation Thres Telefons:**

- Stecken Sie ein Ende des Telefonkabels in die Telefonbuchse auf der Unterseite der Basisstation. Stecken Sie das kleine Ende des Netzteils in die Netzbuchse auf der Unterseite der Basisstation. Stecken Sie das Netzteils in eine 220-240V 50-60Hz Steckdose, Stecken Sie das andere Ende des Telefonkabels in die Telefonbuchse - Setzen Sie die mitgelieferten AAA-Akkus ein
- 

#### **3.1. Anrufe mit unterdrückter Rufnummer sperren**

Mit diesem Modus werden eingehende Anrufe gesperrt, deren Nummern absichtlich vor Ihnen geheim gehalten wurden.

Im Standby-Modus:

- 1. Drücken Sie die Taste <  $\bullet$  >. Daraufhin wird **BLOCK.EINST.** angezeigt, oder Drücken Sie < SK >, um mit < A > oder < **W > RUFSPERRE** auszuwählen. Drücken Sie dann < <u>QK >, um</u> **BLOCK.EINST.** anzuzeigen.
- 2. Drücken Sie  $\langle \bigoplus_{n=1}^{\infty}$  > oder  $\langle \bigtriangledown \rangle$ , um **B-ANONYM** zu wählen.
- 3. Drücken Sie < <sub>Mexa</sub> , drücken Sie < <del>@</del>> oder < @>, um **PRIVAT** zu wählen, und drücken Sie dann <  $\frac{0K}{N_{\text{BMO}}}$ > zur Bestätigung.
- 4. Unten auf der LCD-Anzeige wird  $\bigotimes$  > angezeigt.

## **3.2. Alle anonymen Anrufe sperren**

Mit diesem Modus sperren Sie alle eingehenden anonymen Anrufe, einschließlich Anrufe mit unterdrückter Rufnummer, internationaler Anrufe, Anrufe von Münztelefonen und anderer Ferngespräche.

#### **3.3. Sperren anonymer Anrufe deaktivieren** Im Standby-Modus:

- 1. Wiederholen Sie Schritt 1 und 2 aus Abschnitt 3.1.
- 2. Drücken Sie <  $\frac{a}{1000}$  > und dann < $\frac{A}{100}$  > oder < $\blacktriangledown$  >, um **AUS** auszuwählen.
- Drücken Sie dann < RK > zur Bestätigung.
- 3. < 2 > verschwindet nur dann von der LCD-Anzeige, wenn die reguläre Anrufsperre (siehe 1. und 2.) ebenfalls auf **AUS** gesetzt wird.

#### **Table 1: Land und Menü zur Sprachauswahl**

#### 1.  $\frac{OK}{M}$  /  $\triangle$  oder  $\blacktriangledown$ / MT-EINSTEL /  $\frac{OK}{M}$

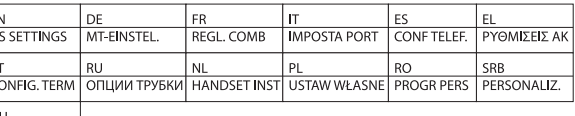

2.  $\triangle$  oder  $\nabla$  / SPRACHE/  $\triangle$  oder  $\nabla$  /  $_{\text{MEMI}}^{\text{OK}}$ 

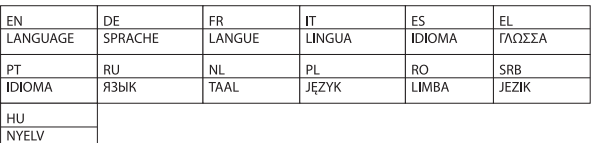

#### **FEHLERSUCHE**

 $K$  R RFALLIT

venn Sie ein Problem mit Ihrem Telefon haben, beachten Sie bitte die unten angeführten Vorschläge, um das Problem zu lösen. Im Allgemeinen sollten die Batterien etwa eine Minute lang aus allen Mobilteilen entfernt werden und dann bitte die Basisstation vom Stromnetz abtrennen. Setzen Sie dann die Batterien erneut ein und stecken Sie die Basis wieder ans Stromnetz. Detaillierte Informationen bzw. das Benutzerhandbuch mit der Online Assistenz laden Sie bitte von unserer Webseite: www.alcatel-home.com

#### **SICHERHEIT**

Bei fehlender Stromversorgung oder bei Stromunterbrechungen funktionieren Telefone mit schnurlosen Mobilteilen nicht.

Das Telefon nicht in der Nähe eines undichten Gasrohrs in Betrieb nehmen. Versuchen Sie nicht, die Batterien oder Akkus zu öffnen: sie enthalten chemische

Substanzen. Thr Telefon bitte nicht an einem heißen, feuchten Ort oder in direkter Sonneneinstrahlung aufbewahren. Um zu vermeiden, dass es zu Interferenzen mit anderen elektronischen Geräten kommt bitte Ihr Telefon immer mindestens 1 Meter von anderen elektronischer Geräten aufbewahren.

#### **UMWELTSCHUTZ**

UMWELTSCHUTZ Das Symbol bedeutet: Batterien und Akkus dürfen nicht in  $\cancel{\nabla}$ den Hausmüll. Bestimmte schadstoffhaltige Batterien sind zusätzlich mit

folgenden Zeichen unter dem Mülltonnensymbol versehen. Diese bedeuten: Pb:  $\sim$ Batterie enthält Blei Cd: Batterie enthält Cadmium Ho: Batterie enthält Ouecksilber. Die EU Richtlinien für sammeln und recyceln für die die Hersteller verantwortlich sind müssen eingehalten werden.

Bitte helfen Sie, die Umweltbelastungen so niedrig wie möglich zu halten! CE

**MENÜ RUFSPERRE BLOCK.EINST. AUS**

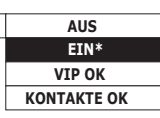

Drücken Sie <  ${}_{\text{WEN}}^{\text{DK}}$ >, drücken Sie <  ${}_{\text{MT}}^{\text{A}}$ > oder <  ${}_{\nabla}$  >, um **RUFSPERRE** auszuwählen. Drücken Sie < <u>SK ></u>, drücken Sie < A > oder < ▼ >, um **BLOCK.EINST.** auszuwählen. Drücken Sie <  $\frac{OK}{M}$ >, drücken Sie <  $\frac{A}{M}$ > oder < ▼ >, um **EIN** auszuwählen.

Drücken Sie im Standby-Modus auf **@** um direkt auf **BLOCK.EINST.** zuzugreifen. Nachdem Sie diese Option aktiviert haben, wird das Anrufsperrensymbol @ auf dem

1. Drücken Sie die Taste < 2>. Daraufhin wird **BLOCK.EINST**, angezeigt, oder Drücken Sie <  ${}_{\text{MEN}}^{OK}$  >, um mit <  ${}_{\text{MPS}}^{\text{A}}$  > oder <  ${}_{\nabla}$  > RUFSPERRE auszuwählen.

**MENÜ RUFSPERRE BLOCK.EINST. AUS**

**MENÜ RUFSPERRE BLOCK.EINST. AUS**

**MENÜ RUFSPERRE PR** B-ANONYM

halten sie die taste  $\lt \#$  aedrückt

Drücken Sie dann < Wall >, um **BLOCK.EINST.** anzuzeigen. 2. Drücken Sie <  $\frac{A}{111}$  > oder <  $\blacktriangledown$  >, um **BLOCKLISTE** auszuwählen.

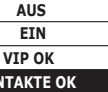

1. Drücken Sie < <u>New</u>>, drücken Sie <  $\overset{\mathbf{A}}{\Box}$ > oder <  $\blacktriangledown$ >, um **RUFSPERRE** auszuwählen 2. Drücken Sie < <sup>OK</sup>.>, drücken Sie < A > oder <  $\blacktriangledown$ >, um **BLOCK.EINST.** auszuwählen. 3. Drücken Sie <  $\frac{OK}{M^{2}}$  und dann <  $\frac{A}{M}$  > oder <  $\blacktriangledown$  >, um **KONTAKTE OK** (Automatischer

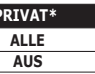

1. Drücken Sie < Stellen Sie < micken Sie < micken Sie < micken zuwählen. 2. Drücken Sie <  $\frac{dK}{dN}$  > und dann <  $\frac{A}{M}$  > oder <  $\blacktriangledown$  >, um **B-ANONYM** auszuwählen. 3. Drücken Sie <  $\frac{CK}{M}$ , drücken Sie <  $\frac{A}{M}$ > oder <  $\blacktriangledown$ , um eine der Optionen auszuwählen.

**1.3. Edit numbers in Blacklist**

In idle mode,

1. Repeat step 1 and 2 in Section 1.2.

save.

**1.4. Delete numbers in Blacklist 1.4.1. Delete a number from blacklist**

In idle mode,

1. Repeat step 1 and 2 in Section 1.2.

**1.4.2. Delete all numbers from blacklist**

 $pres <  $\alpha$  <sup>k</sup> > to confirm.$ 

2. Press  $\lt_{\text{MEN}}^{\text{DK}}$  >, press  $\lt \frac{\mathbf{A}}{\text{MD}}$  > or  $\lt \mathbf{\nabla}$  > to select **DELETE**, press  $\langle \frac{A}{n} \rangle$  or  $\langle \frac{B}{n} \rangle$  to select number to be deleted,

**CONFIRM?** is shown, and then press  $\lt^{\text{OK}}_{\text{MENU}}$  > to confirm.

In idle mode,

1. Repeat step 1 and 2 in Section 1.2.

**2. Automatic call block mode**

**2.1. VIPs only**

In this restrictive automatic mode, only calls from numbers registered as VIP in

your phonebook will go through and make your phone ring.

**MENU CALL BLOCK BLOCK SET.** 

Press  $\langle \frac{OK}{M} \rangle$ , press  $\langle \frac{A}{M} \rangle$  or  $\langle \nabla \rangle$  to select **CALL BLOCK**. Press  $\lt \frac{nk}{n}$  >, press  $\lt \frac{A}{n}$  > or  $\lt \blacktriangledown$  > to select **BLOCK SET**.

Press  $\langle \xi_{\text{new}}^{CK} \rangle$ , press  $\langle \hat{\vec{w}} \rangle$  or  $\langle \vec{\nabla} \rangle$  to select **CALL BLOCK**. Press  $\lt \frac{nk}{N}$  >, press  $\lt \frac{A}{N}$  > or  $\lt \nabla$  > to select **BLOCK SET**.

**MENU CALL BLOCK BLOCK** SET.

 $Press < \frac{OK}{M} >$ , press  $< \frac{A}{VD} >$  or  $< \nabla$  > to select **CALL BLOCK**.  $Press < \frac{OK}{M} >$ ,  $press < \frac{A}{VD} >$  or  $< \nabla$  > to select **BLOCK ANONYM**. Press  $\lt \stackrel{\text{OK}}{\leq}$ , press  $\lt \stackrel{\text{A}}{\leq}$  > or  $\lt \blacktriangledown$  > to select one of the options.

**2.2. Contacts only**

In this broad automatic mode, only calls from contacts registered in your phonebook (normal and VIP) will go through and make your phone ring.

3. **2.** will be displayed on the lower side of LCD. **3.3. Set Block Anonymous Calls OFF**

**3. Anonymous call block mode**

This feature allows you to block numbers that do not display a number on your phone. It can be enabled or disabled independently from the previous call block

modes.

2. Press <  ${}_{\text{MENU}}^{\text{CK}}$  >, press <  ${}_{\text{CPI}}^{\text{AK}}$  > or <  ${}_{\text{CPI}}^{\text{AK}}$  > or  ${}_{\text{CIV}}$  and  ${}_{\text{CIV}}$  and  ${}_{\text{CIV}}$  and  ${}_{\text{CIV}}$  and  ${}_{\text{CIV}}$  and  ${}_{\text{CIV}}$  and  ${}_{\text{CIV}}$  and  ${}_{\text{CIV}}$  and  ${}_{\text{CIV}}$  and to select number to be edited, press <  $\frac{cos}{cosh}$  > to edit, and then press <  $\frac{cos}{cosh}$  > to

2. Press  $\langle \xi \rangle_{\text{new}}^{\text{CK}}$  >, press  $\langle \xi \rangle_{\text{max}}^{\mathbf{A}}$  > or  $\langle \nabla \xi \rangle$  to select **DELETE ALL**, press  $\langle \xi \rangle_{\text{new}}^{\text{CK}}$  >,

Then to confirm the registration of this number in the blacklist, press  $\langle S_{\text{new}}^{\text{CK}} \rangle$ . IMPORTANT: if you don't confirm, the number will not be added to the blacklist

and the next call will go through normally **1.1. Enable MANUAL mode**

**3.1. Block Private Calls**

This mode will block incoming calls that have been purposely kept their numbers

1. Press <  $\bigcirc$  > key, **BLOCK SET.** is displayed, or Press <  ${}_{\text{MENU}}^{OK}$  > to press <  ${}_{\text{UD}}^{\mathbf{A}}$  > or  $\leq$   $\blacktriangledown$  > to select **CALL BLOCK**, press  $\lt$   $\frac{\text{OK}}{\text{MENU}}$  > to show **BLOCK SET**.

3. Press  $\lt \frac{nk}{N}$ , press  $\lt \frac{A}{N}$  > or  $\lt \blacktriangledown$  to select **PRIVATE**, press  $\lt \frac{0}{N}$  to

private from you. In idle mode,

confirm.

**3.2. Block All Anonymous Calls**

This mode will block all incoming calls, including private calls, international calls,

2. Press  $\langle \xi \rangle$  =  $\langle \xi \rangle$ , press  $\langle \xi \rangle$  or  $\langle \vec{\nabla} \rangle$  to select **ALL**, press  $\langle \xi \rangle$  to confirm.

2. Press  $\langle \frac{dK}{dx} \rangle$ , press  $\langle \frac{dK}{dx} \rangle$  or  $\langle \nabla \rangle$  to select **OFF**, press  $\langle \frac{dK}{dx} \rangle$  to confirm. 3. **a** will only disappear from the LCD if the regular call block (see 1. And 2.) is

pay phone and other out-of-area calls.

In idle mode,

1. Repeat step 1 and 2 in Section 3.1.

In idle mode,

1. Repeat step 1 and 2 in Section 3.1.

also set to OFF.

**1. Manual call block mode**

Manual call block is the easiest option when starting out. When you chose **ON** in the call block settings, all calling numbers registered in your blacklist will be

In this second automatic mode, only calls from contacts registered as VIP in your phonebook will go through and cause your phone to ring.<br>Any other number will not ring. When this mode is chosen, VIPS OK is displayed on the LCD in idle mode unless you have unread messages / missed calls (to enable, see part 2.2)

blocked.

**How to block an incoming call:**

It will terminate the call and offer you the option to register the number to the

#### 14. **Answering machine message indicator**

- $0F-> -$  When answering machine is OFF
- On-> XX When answering machine is ON where XX is number of messages in TAM memory
- $0<sub>0</sub>$ Steadily ON: No voice messages in TAM
- $\chi\chi$ Flash: There are XX new voice messages received where XX is from 01 to 59 77 Steadily ON: There are ZZ old voice messages kept in the TAM
- memory (no new voice messages) XX/FF Flash XX alternatively with FF: There are XX new voice messages
- received where XX is from 01 to 59 and the TAM memory is full FF Flash FF: TAM memory is full and there are no new messages,
- only old messages are kept in TAM memory  $-1XY$ Flash XX alternatively with -: Time is not set and there are XX
- new voice messages received where XX is from 01 to 59 -Flash - -: Time is not set and there are old voice messages kept
- in the TAM memory only (no new voice messages) **XX** Steadily ON: Playing the current XX incoming old message Flash: Playing the current XX incoming new message
- Steadily ON: Playing the current outgoing message (OGM)  $A1/A2$ where A1 is the Answer & Record OGM and A2 is the Answer Only OGM
- XX/An Flash XX alternatively with An: XX new incoming message is now recording. An denotes that the incoming message recording is in progress
- $rA$ Flash: Remote access is in progress
- **LX** Steadily ON: Indicate the current volume level where X is from  $1$  to  $8$  (non-cyclic)
- 15.  $\circ$
- Press to turn on the answering machine Press again to turn off the answering machine
- Press to play the message Press again to stop the message playback
- 17.  $\triangleright$
- Press to skip the current message and play the next message 18. Ó
	- Press once to delete the message during playback Press and hold to delete all the messages Note: New voice messages will not be deleted
- 19.  $\triangleleft$
- Press to repeat playing the current message from the beginning Press twice to skip backward to the previous message
- $20.$  $\overline{\phantom{a}}$ Decrease (-) speaker volume during message playback
- \*Subject to subscription and availability of the service from the fixed line operator.
- **Display icons**
- Indicates that the Call Blocking function is activated.
- Indicates battery is fully charged.
- Indicates battery is fully discharged. Indicates that an external call is connected or held.
- $\mathcal{C}_{\mathbb{C}}$ Icon blinks when receiving an incoming call.
- To Indicates you have a new voice mail message\*.
- •P Indicates you have new missed calls\*
- $\bigcap$  Displays when the alarm clock is activated.
- Displays when handsfree is activated.
- Indicate when the telephone answering machine (TAM) is turned on.<br>Flash when new TAM messages are received.  $\Box$
- Indicates that the handset is registered and within range of the base station. I Indicates that the handset is registered and within range of the base station<br>It is out of range or is searching for a base. Using the phone
- Receive and end a call
- ー ピ/チ
- Make a call
- t<sup>4</sup> either before or after dialing your number
- From redial list: Press and hold  $\frac{1}{\sqrt{2}}$  or  $\frac{1}{\sqrt{2}}$ .
- From call log list\*: Press and hold  $\Longrightarrow$  /  $\bigoplus$  or  $\nabla$  /  $\bigcup$
- Note: You need to subscribe to Caller Line Identification service to be able to see the caller's number or name in the call log.
- From direct memories: Press M1 or M2:long press on KEY 1 or KEY 2 or KEY 3 in idle mode.
- From phonebook:  $\stackrel{\mathbf{A}}{\mathbf{m}}$  /  $\stackrel{\mathbf{A}}{\mathbf{m}}$  or  $\blacktriangledown$  /  $\blacktriangledown$ .
- During a call, to activate/desactivate handsfree:  $\mathbf{t}^{\mathbf{q}}$ To make an internal call
- If only 2 registered handsets:  $K_{\text{INT}}$
- If more than 2 registered handsets:  $\frac{C}{N+1}$  or  $\blacktriangledown$  / select handset number/ $\frac{CK}{NEN}$
- 
- To ring all handsets to intercom:  $_{\text{INT}}^{\text{C}}$  /  $_{\text{MT}}^{\text{A}}$  or  $\blacktriangledown$  select CALL ALL /  $_{\text{MENT}}^{\text{CK}}$
- To make a three-party conference call:
- During call:
- Press<sub>MENU</sub>/select INTERCOM/MENU/ $\bigwedge_{M\in\mathbb{N}}$  or  $\blacktriangledown$ /select handset number/MENU.
- Press  $\mathbf{t}^{\mathsf{d}}$  on the called handset to answer.

#### - Long press \* on the calling handset to establish conference call. **Phonebook settings: 100 entries**

# To register in phonebook

 $T_{\text{MENU}}^{\text{DK}}$  /  $\mathbf{A}_{\text{DT}}^{\text{AK}}$  or  $\blacktriangledown$  to select **PHONEBOOK** /  $_{\text{MENU}}^{\text{DK}}$  /  $_{\text{MENU}}^{\text{DK}}$  / select **ADD** / enter name of contact /  $_{\text{MENU}}^{\text{DK}}$  / enter number of contact /  $_{\text{MENU}}^{\text{DK}}$  /  $_{\text{MENU}}^{\text{DK}}$  or  $\blacktriangledown$  to select melody /  $_{\text{MENU}}^{\text{DK}}$ . /  $_{\text{MENU}}^{\text{DK}}$  to save as VIP or  $_{\text{INT}}^{\text{C}}$  to save as CONTACT.

blacklist in one click.

- Notes: - ! appears in the end of name of VIP entry.
- Phonebook is stored in base unit which is shared with duo, trio handsets. To register the direct memories in keys M1, M2, 1, 2 & 3
- $\frac{OK}{MENU}/\frac{A}{N1}$  or  $\blacktriangledown$  select **HS SETTINGS** /  $\frac{OK}{MENU}/\frac{A}{N1}$  or  $\blacktriangledown$  select **DIRECT MEM**/ $\frac{OK}{MENU}/\frac{AK}{MENU}$ **A** or  $\blacktriangledown$  select : **M1** or **M2**: <sup>OK</sup><sub>MENU</sub> / edit or enter the name / <sub>MENU</sub> / edit or enter the number /  $_{\text{MEM}}^{\text{CK}}$  /  $_{\bigoplus}^{\text{A}}$  or  $\blacktriangledown$  to select melody /  $_{\text{MEM}}^{\text{CK}}$  to save as VIP or  $_{\text{INT}}^{\text{C}}$  to save as CONTACT
- **KEY 1** or **KEY 2** or **KEY 3**:  ${}^{OK}_{MFM1}$  / edit or enter the number /  ${}^{OK}_{MEN1}$

## **General settings**

- This phone can be customized according to your preferences, to access the different possibilities, press: MENU
- To customize handset (name, melody, language (table 1),...):  $\bigoplus_{i=1}^{\infty}$  or  $\blacktriangledown$  select HS SETTINGS / **DK**
- To change PIN, registration handset, reset:  $\bigoplus_{i=1}^{\infty}$  or  $\bigtriangledown$  select **BS SETTINGS**/ $_{\text{MENU}}^{\text{CK}}$ .
- Answering machine setting
- Answering machine operation by handset
- Turn the answering machine on or off
- $\sim$   $^{~0K}_{~\text{MENI}}/$   $\Delta$  or  $\blacktriangledown$  to select ANS. MACHINE /  $^{~0K}_{~\text{MENI}}/$   $\Delta$  or  $\blacktriangledown$  to select **TAM ON/OFF**/ $_{\text{MENU}}^{\text{OK}}$  /  $\Delta$  or  $\nabla$  to select **ON** or **OFF** /  $_{\text{MENU}}^{\text{OK}}$
- Set the answer mode  $\bullet$   $\frac{OK}{MEN}$  /  $\spadesuit$  or  $\blacktriangledown$  to select ANS. MACHINE /  $_{MENI}^{OK}$  /  $\spadesuit$  or  $\blacktriangledown$  to select TAM SETTINGS /  $_{\text{MENU}}^{\text{DK}}$  / to select ANSWER MODE /  $_{\text{MENU}}^{\text{DK}}$  /  $\Delta$  or  $\nabla$  to select
- ANSWER ONLY or ANS & REC / SK. Record a personalised outgoing message
- $\sim$  OK /  $\triangle$  or  $\blacktriangledown$  to select ANS. MACHINE / OK /  $\triangle$  or  $\blacktriangledown$  to select TAM SETTINGS /  $_{\text{MEM}}^{\text{DK}}$  / to select OGM SETTINGS /  $_{\text{MEM}}^{\text{DK}}$  /  $\Delta$  or  $\blacktriangledown$  to select ANSWER ONLY or ANS & REC /  $_{\text{MEN}}^{\text{CK}}$  /  $_{\text{MEN}}^{\text{CK}}$  or  $\blacktriangledown$  to select RECORD MESS/  $_{\text{MENU}}^{\text{DK}}$  to start recording /  $_{\text{MENU}}^{\text{DK}}$  to end recording.
- Playback and delete messages
- $\frac{1}{N}$  MENU /  $\Delta$  or  $\nabla$  to select ANS. MACHINE /  $_{\text{MENU}}^{\text{OK}}$  / to select MSG PLAYBACK /  $_{\text{MENII}}^{\text{DK}}$  to start playback.

Long press <  $\star$  >, press <  $\blacktriangledown$  > or <  $\triangleq$  > to select redial list entry. Press  $\lt_{\text{max}}$   $\lt_{\text{max}}$   $\gt$ , press  $\lt_{\text{max}}$   $\gt$  or  $\lt$   $\blacktriangleright$   $\gt$  to select to **ADD to BLIST**. Press <  $_{\text{MEN}}^{\text{CK}}$  > to show selected number, press <  $_{\text{MEN}}^{\text{CK}}$  > to save to Block list.

- During message playback you can press  ${}^{SK}_{MENU}$ , then  $\triangle$  or  $\blacktriangledown$  to select options 2. From outgoing call numbers

**Proce this hutton** 

2 (during message playback)

OR

**1.2. Add numbers to Blacklist**

In idle mode,

 $\epsilon \pm 1$ 

NOTE: 2 more ways to add incoming and outgoing call numbers in Block list:

 $\text{Press} < \frac{\text{OK}}{\text{UNU}} > 0$ , press  $< \frac{\text{Å}}{\text{M}} > \text{or} < \nabla > \text{to select}$  CALL LIST, or long press

You can add/remove numbers from that list at any time.

1. From incoming call numbers

This telephone is built-in with Smart Call Block feature\*. This feature will help you avoid nuisance calls by only allowing some numbers to make your phone ring. Default setting of Smart Call Block in this telephone is OFF but you can enable it

 $\frac{CK}{MENU}/\Delta$  or  $\nabla$  to select ANS MACHINE /  $\frac{CK}{MENU}/\Delta$  or  $\nabla$  to select TAM

**SETTINGS** /  $_{\text{WENI}}^{\text{DK}}$  /  $\Delta$  or  $\nabla$  to select TAM LANGUAGE /  $_{\text{WENI}}^{\text{DK}}$  /  $\Delta$  or  $\nabla$  to

 $\frac{1}{N}$  MENI /  $\Delta$  or  $\nabla$  to select ANS. MACHINE /  $_{MENI}^{DK}$  /  $\Delta$  or  $\nabla$  to select

The remote feature lets you perform the following functions:

TAM SETTINGS /  $_{\text{WEN}}^{DK}$  to select ANSWER DELAY/ $\triangle$  or  $\blacktriangledown$  to select 2 - 8

- Dial your home phone number/while the answering machine playing greeting

message, press \* and enter remote access code (master PIN code 0000).

via your phone settings, as explained in the following paragraphs.

\*This feature requires a subscription of Caller Line Identification service from your

telephone service provider. **CALL BLOCK OVERVIEW Setting Explanations**

Call Block function (Block all call with numbers) is Disabled.

Call Block function is set to Manual. Numbers registered in the black list will not go through and the phone will ring silently. Numbers can be added to the list while the phone is ringing and /

or after a call (to enable, see part 1).

**ON**

In this automatic mode, any number not registered to your phonebook will be automatically be blocked and not cause your phone to ring. All calls from contacts registered to your phonebook

When this mode is chosen, Contacts OK is displayed on LCD in idle mode unless you have unread messages/missed calls (to enable,

**VIPS**

**ANONYME**

**OFF** Call Block function (Block)<br>This is the default mode.

to DELETE the current message.

**RINGS or TIME SAVER / OK** To check messages remotely

Set ring delay

Play back messages

Repeat message Erase message

Turn on answere

Turn off answere

Set the OGM voice language

select your preferred language  $/\sqrt{m}$ <sub>MFNI</sub>.

Skip message

To.

**CONTACTS** | Will proceed normally.

see part 2.1).

This extra feature allows you to block call that do not have a number attached to them (ie private calls, international calls, etc). This option can be enabled on top of any of the previous four

(to enable, see part 3)

When the phone is ringing and before answering, press  $\blacksquare$ 

Press <  $\frac{OK}{R}$  >, press <  $\frac{A}{VD}$  > or <  $\blacktriangledown$  > to select **CALL BLOCK**. Press  $\langle \frac{\text{d}x}{\text{d}x} \rangle$ , press  $\langle \frac{\text{d}x}{\text{d}x} \rangle$  or  $\langle \frac{\text{d}y}{\text{d}y} \rangle$  to select **BLOCK SET**. Press  $\lt \mathbb{R}$  >, press  $\lt \mathbb{R}$  > or  $\lt \blacktriangledown$  to select **ON** (manual mode).

In idle mode, press **a** to access **BLOCK SET.** directly.

1. Press < **2** > key, **BLOCK SET.** is displayed, or

 $press < 0$ K  $>$  to show **BLOCK SET**. 2. Press  $\lt \frac{A}{b}$  > or  $\lt \blacktriangledown$  > to select **BLOCKLIST**.

blocked, press  $\langle 0.06 \rangle > 10$  save.

Hereby, ATLINKS EUROPE declares that the radio equipment type DECT is in compliance with Legislation: Radio Equipment Regulations 2017 (SI 2017/1206). The full text of the UKCA declaration of conformity is available at the following internet address: www.alcatel-home.com

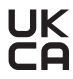

## **Table 1: Country and language selection menu**

1.  $_{\text{WEM}}^{\text{DK}}$  /  $\Delta$  or  $\nabla$  /HS SETTINGS/ $_{\text{WEM}}^{\text{DK}}$ 

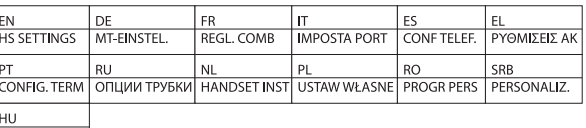

K.B. BEALLIT

2.  $\triangle$  or  $\nabla$ /LANGUAGE/ $\triangle$  or  $\nabla$ / $_{\text{MENLI}}^{\text{DK}}$ 

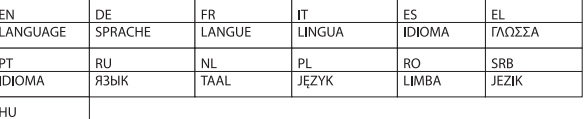

**NYELV** 

## **TROUBLESHOOTING**

As a general rule, if a problem occurs, remove the batteries from all handsets<br>for about 1 minute, then disconnect and reconnect the power supply to the hase and reinstall the handset hatteries. For more information, you can download full user guide or get on-line assistance www.alcatel-home.com **SAFETY** 

This telephone is not designed for Emergency calls when the main power fails. Do not use your telephone to notify a gas leak or other potential explosion hazard.

Do not open your device or its power supply to avoid risk of electrical shock. Do not attempt to open the batteries, as they contain hazardous chemical substances. Your telephone must be located in a dry place away from hot, humide and direct sunlight condition. To avoid radio signal interference, place the phone at least 1 meter away from other electrical appliances or other nhones

#### **ENVIRONMENT**

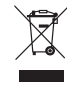

This symbol means that your inoperative electronic appliance mu be collected separately and not mixed with the household waste. The European Union has implemented a specific collection and recycling system for which producers are responsible.

Help us protect the environment in which we live!

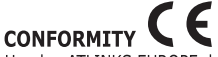

Hereby, ATLINKS EUROPE declares that the radio equipment type DECT is in compliance with Directive 2014/53/EU. The full text of the EU declaration of conformity is available at the following internet address: www.alcatel-home.com Average power per cnanner: 10mW Maximum Output Power (NTP) · 24dBm

Frequency Range: 1880-1900MHz

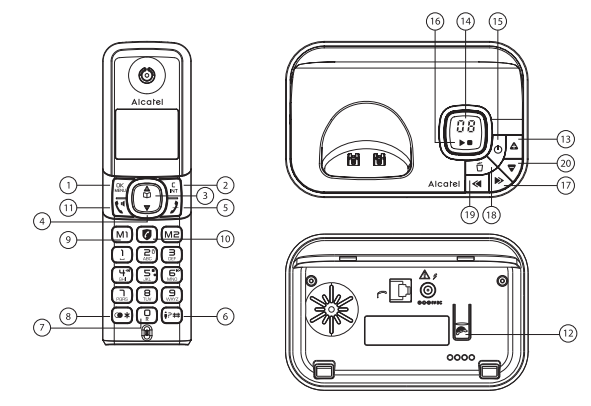

**Fig.1: Welcome mode; Country and Language setting**

In case of wrong selection please refer to the table 1.

# **ENGLISH**

# **BEFORE 1st USE**

- **Connecting your phone:**
- Connect plugs in corresponding sockets in the base station. Plug the telephone line into telephone socket and insert power plug in an electrical outlet. - Insert batteries in Handset
- 
- After first time power up (base unit is connected to AC mains), welcome mode (country) will appear on the screen (Fig. 1)

Before you start to use your telephone, charge batteries continuously for 15 hours. only use plug adapter supplied with the unit and rechargeable batteries with

# vour phone.

- **Handset / Base Station Keys**
- OK/Menu key
- Back/Intercom key 3 & 4. Navigation key
- $5.$ Hang-up/Exit key
- 6.
- #key In idle mode: Press to insert :: Press and hold to access the call list.
- 0 key During a call: Press and hold to insert a flash (R).
- \* key In idle mode: Press to insert \*:
- Press and hold to access the redial list.  $Q$
- M1, M2 key In idle mode/during a call: Press to dial pre-recorded mher stored in direct mem 10.  $\mathbf{a}$  kev\*
	- In standby mode: Press to direct access to the Call Blocking menu.<br>\* To block calls, it is necessary to subscribe to the Calling Number
- Presentation service. Contact your landline operator.

#### Talk key / Loudspeaker 11.

- Paging key To locate handset / to start registration procedure. 12. 13.  $\Delta$
- Increase (+) speaker volume during message playback

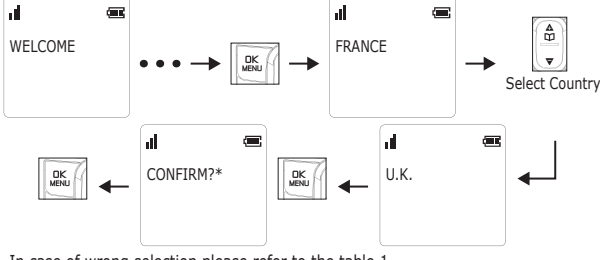

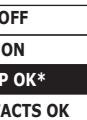

**VI CONT** 

**CONT** 

**PRI** 

Press  $\langle S_{\text{MEN}}^{DK} \rangle$ , press  $\langle S_{\text{MEN}}^{AK} \rangle$  or  $\langle \nabla \rangle$  to select **VIP OK** (Automatic mode).

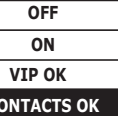

Press <  $\frac{CK}{M}$ , press <  $\frac{A}{M}$  > or <  $\nabla$  > to select **CONTACTS OK** (Automatic mode).

**MENU CALL BLOCK BLOCK ANONYM**

2. Press  $\lt \triangle$  > or  $\lt \blacktriangledown$  > to select **BLOCK ANONYM** 

4. **When** will be displayed on the lower side of LCD.

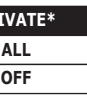

**MENU CALL BLOCK BLOCK SET. OFF**

After you enable this option, the call block icon  $\bullet$  will be displayed on the LCD.

Press  $\langle R_{\text{max}} \rangle$  to press  $\langle R_{\text{max}} \rangle$  or  $\langle \nabla \rangle$  to select **CALL BLOCK**,

- Press  $\langle 0.06 \rangle$ , press  $\langle 0.06 \rangle$  or  $\langle 0.06 \rangle$  to select call list entry. - Press  $\langle S_{\text{MENU}}^{\text{DK}} \rangle$ , press  $\langle \frac{\bar{\mathbf{A}}}{\hat{U}} \rangle$  or  $\langle \nabla \rangle$  to select to **ADD to BLIST**. - Press  $\langle K_{\text{MEN}}^{CK} \rangle$  to show selected number, press  $\langle K_{\text{MEN}}^{CK} \rangle$  to save to Block list.

3. Press  $\langle \overline{\mathbb{R}} \rangle$ , press  $\langle \overline{\mathbb{R}} \rangle$  or  $\langle \overline{\nabla} \rangle$  to select **ADD**, enter number to be

**ON VIP OK CONTACTS OK**